# week4

October 21, 2017

## **1 Exploratory Data Analysis**

#### **1.1 The act of making sense of data by converting raw data into actionable information**

Myatt, Glenn J.; Johnson, Wayne P.. Making Sense of Data I: A Practical Guide to Exploratory Data Analysis and Data Mining. Wiley.

# **2 Steps In Exploratory Data Analysis**

- 1. Problem definition and planning
- 2. Data preperation
- 3. Data analysis
- 4. Deployment

## **3 Problem Definition**

- Identify the problem to be solved
	- **–** Problem to explore? Question to answer? System to build?
- List project deliverables
	- **–** Report vs System
- Identify required resources/skills and success factors
	- **–** Including data sources
- Assemble team
- Prepare plan

# **4 Data Preperation**

- Access and combine data
- Summarize data
- Look for errors
- Transform data
- Segment data

# **5 Data Analysis**

- Exploring relationships between variables
- Group summaries and comparisons
- Visualization **(Our focus)**
- Other advanced topics include:
	- **–** Discovering non-trivial patterns
	- **–** Building regression and classification models
	- **–** . . . etc

# **6 Deployment**

- Generate report
- Deploy decision-support tool/system
- Measure business impact

## **7 Notes On The Steps**

- They apply to any other advanced type of analysis
- Because the process involves discovery, it is iterative
	- **–** Experience is key
	- **–** Multiple perspective and critical thinking is useful
	- **–** Patience and Perseverance is required

### **8 Skills we learned so far focus on**

#### **8.1 Data Preperation**

- Loading and discovering data
- Plotting and describing variables
- Sorting and filteration
- Preliminary manipulation

#### **8.2 Presenting data (Part of Deployment)**

• Using Jupyter Notebook

#### **9 Where are we headed?**

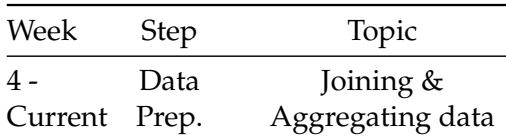

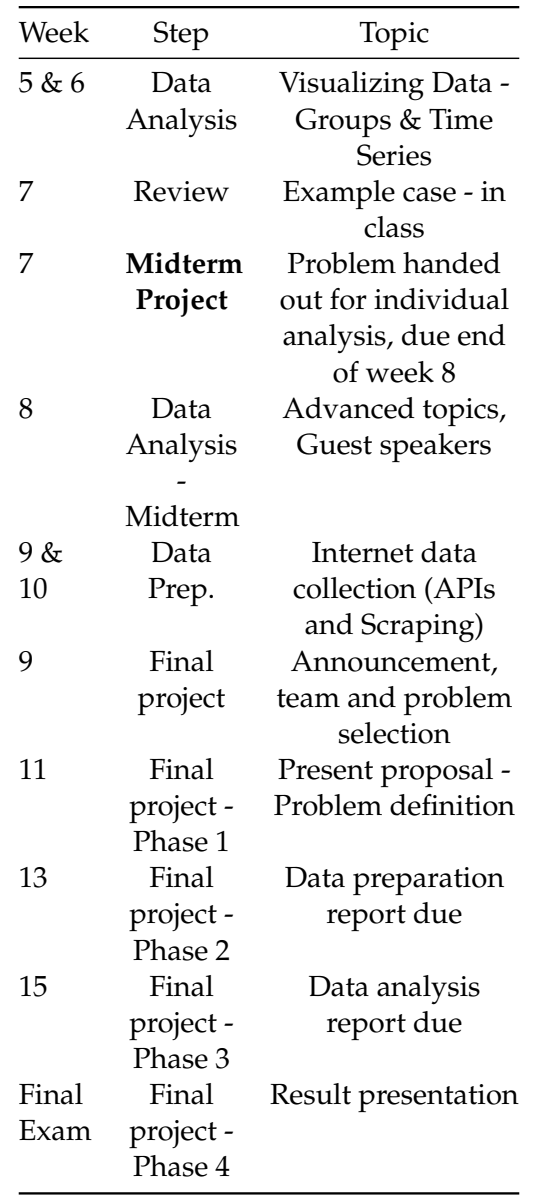

# **10 Joining Data**

- Analysis is typically done a single dataframe
- Sometime the data might be in two different files/dataframes
- joining combines the data into a single dataframe

### **11 Concatination operation**

- Easiest form of joining data
- Dataframes must have identical columns
- Rows from one dataframe are added to another

**–** End result is a dataframe containing all the rows from combined dataframes

### **12 Join Operation**

- Combines columns from two different dataframe into a single dataframe
- This is what we typically mean by joining data
- In pandas, you use
	- **–** join() if you are joining on dataframe indecies
	- **–** merge() if you are joining on columns

#### **13 Things to consider when joining data**

#### **13.1 But first, let's learn how to connect to fetch data from databases**

Dataset can be found at [European Soccer Kaggle Dataset](https://www.kaggle.com/hugomathien/soccer)

```
by Hugo Mathien
```
You can download the sqlite db for this exercise from [here](https://github.com/qmisr/mis492/raw/master/database.sqlite.zip)

### **14 But first, working with Sqlite3 DBs**

```
In [1]: # import libraries
        import pandas as pd
        import sqlite3
```

```
# connect to database
# database.sqlite is the name of the database
db = sqlite3.connect("database.sqlite")
```
### **15 Fetching data from the database connection**

This involves writing SQL

This [page](https://www.kaggle.com/hugomathien/soccer/data) describes how the data looks like. If you look to the left of the page, you will see the following tables: - Player - Player\_Attributes Let's load 500 entries from them

```
In [78]: # prepare the sql statement
      sg1 = "SELECT * FROM Player limit 5000"# execute it on the database
      player_df = pd.read_sql(sql, db)
      # let's view the data
      player_df.head()
Out[78]: id player_api_id    player_name player_fifa_api_id \
      0 1 505942 Aaron Appindangoye 218353
      1 2 155782 Aaron Cresswell 189615
      2 3 162549 Aaron Doran 186170
      3 4 30572 Aaron Galindo 140161
```
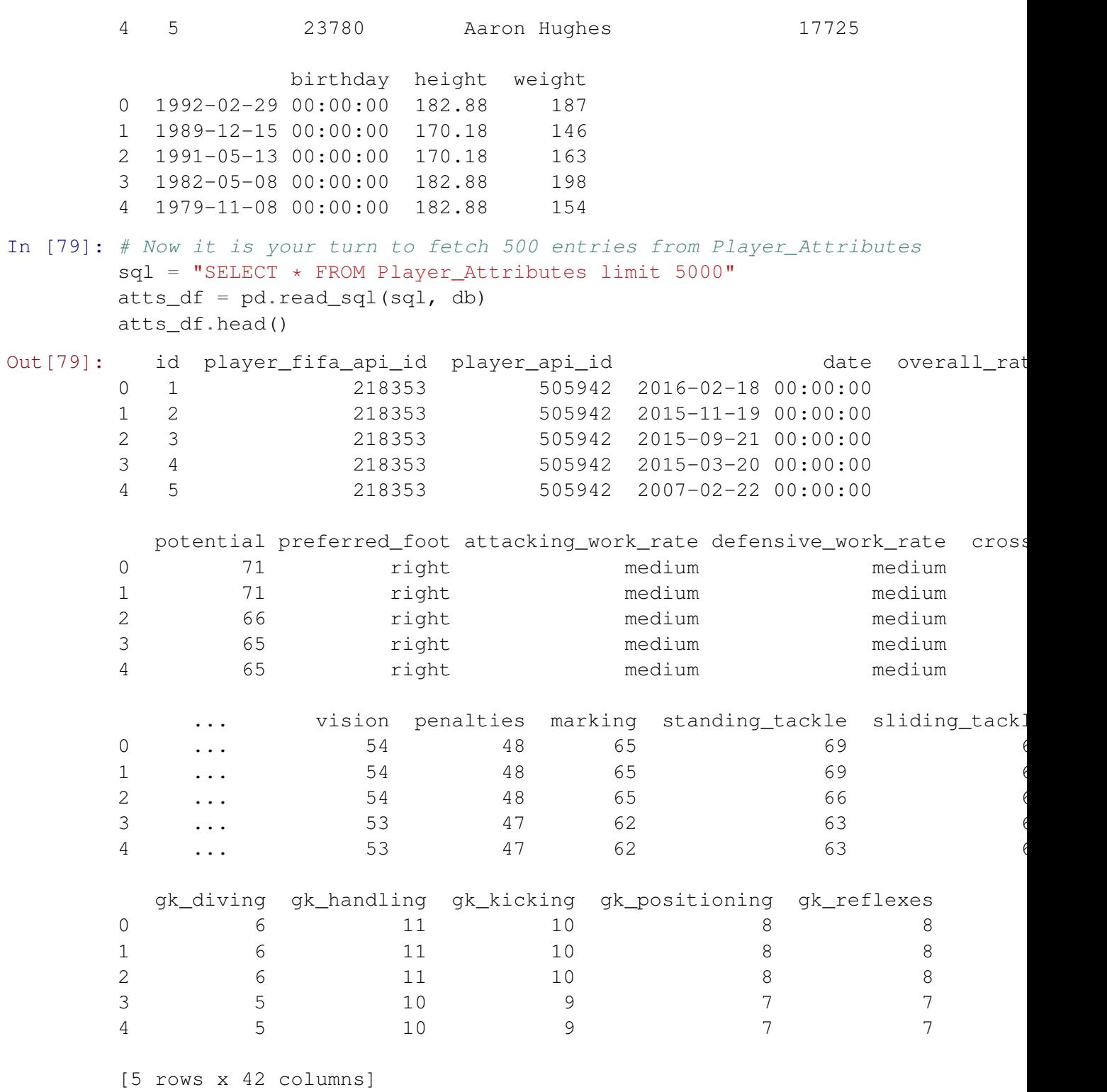

# **16 Things to consider when joining data**

• Is there a key to combine data on? How will rows be matched to one another?

Examine the two data frames and suggest a key to use to combine

#### **17 Things to consider when joining data**

- What about entries that do not have a match in the other dataframe? do we include them?
	- **–** Inner means to include in the result only the records that have matching entries in both dataframes
	- **–** Outer means to include all entries, including ones without matching entries
		- \* The values for columns with non-matching entries will be NaN

In [35]: # Let's try inner join

```
player_df.merge(atts_df,how="inner",on="player_api_id").head()
Out[35]: id_x player_api_id player_name player_fifa_api_id_x \
     0 1 505942 Aaron Appindangoye 218353
     1 1 505942 Aaron Appindangoye 218353
     2 1 505942 Aaron Appindangoye 218353
     3 1 505942 Aaron Appindangoye 218353
     4 1 505942 Aaron Appindangoye 218353
            birthday height weight id_y player_fifa_api_id_y \
     0 1992-02-29 00:00:00 182.88 187 1 218353
     1 1992-02-29 00:00:00 182.88 187 2 218353
     2 1992-02-29 00:00:00 182.88 187 3 218353
     3 1992-02-29 00:00:00 182.88 187 4 218353
     4 1992-02-29 00:00:00 182.88 187 5 218353
               date ... vision penalties marking \
     0 2016-02-18 00:00:00 ... 54 48 65
     1 2015-11-19 00:00:00 ... 54 48 65
     2 2015-09-21 00:00:00 ... 54 48 65
     3 2015-03-20 00:00:00 ... 53 47 62
     4 2007-02-22 00:00:00 ... 53 47 62
      standing_tackle sliding_tackle gk_diving gk_handling gk_kicking \
     0 69 69 69 6 11 10
     1 69 69 6 11 10
     2 66 69 6 11 10
     3 63 66 5 10 9
     4 63 66 5 10 9
      gk_positioning gk_reflexes
     0 8 8
     1 8 8
     2 8 8
     3 7 7
```
6

[5 rows x 48 columns]

In [37]: # Outer join will give us an idea of where the data went

player\_df.merge(atts\_df,how="outer",on="player\_api\_id").head()

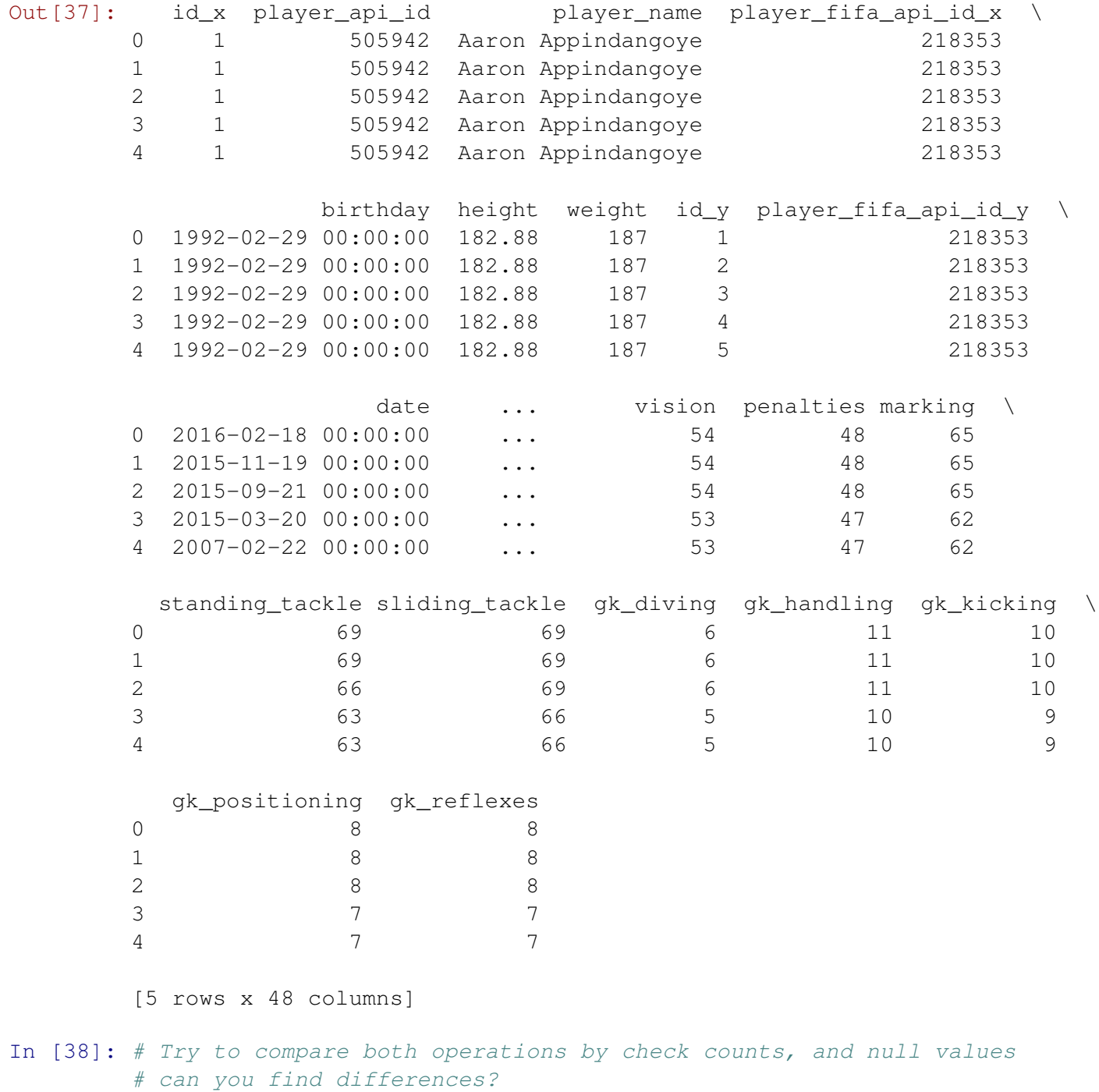

# Can you explain why these differences exist?

## **18 Things to consider when joining data**

- The level of analysis
	- **–** Be careful in your analysis with this!
	- **–** Make sure you have the correct variable
- Consider the dataframes for: Player, Team, Match, League, Country
	- **–** What are the levels of analysis and their relationship to observations in other dataframes?
	- **–** What happens when we combine them?

### **19 What is Level of Analysis?**

- Consider the Euro Soccer data:
	- **–** A league will have many teams
	- **–** A team will have many players
- Analysis can be at:
	- **–** League level, where you compare leagues
	- **–** Team level, where you compare teams
	- **–** Player level, where you compare players
	- **–** This is what we mean by level of analysis (AKA Unit of Analysis)

### **20 Team Level Analysis**

- Do you include the league attributes?
- Do you include the team attributes?
- Do you include the player attributes?

### **21 Load Data**

Load [players.csv](https://github.com/qmisr/mis492/raw/master/players.csv) and [teams.csv](https://github.com/qmisr/mis492/raw/master/teams.csv) into **player\_df** and **team\_df** respectively

```
In [80]: # Load players and teams data here
        player_df =
        team df =
```

```
In [104]: player_df.head()
```
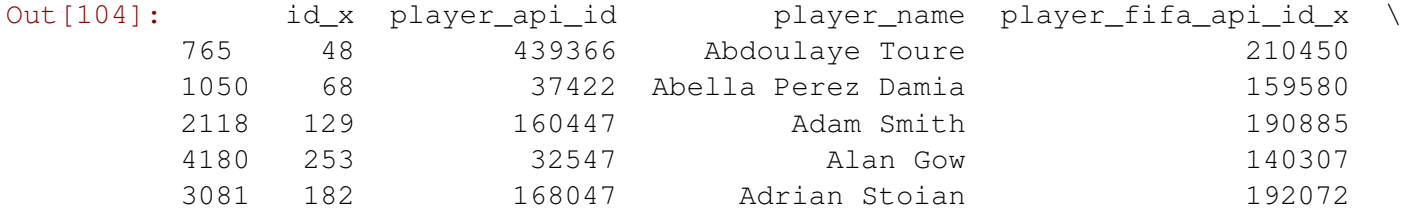

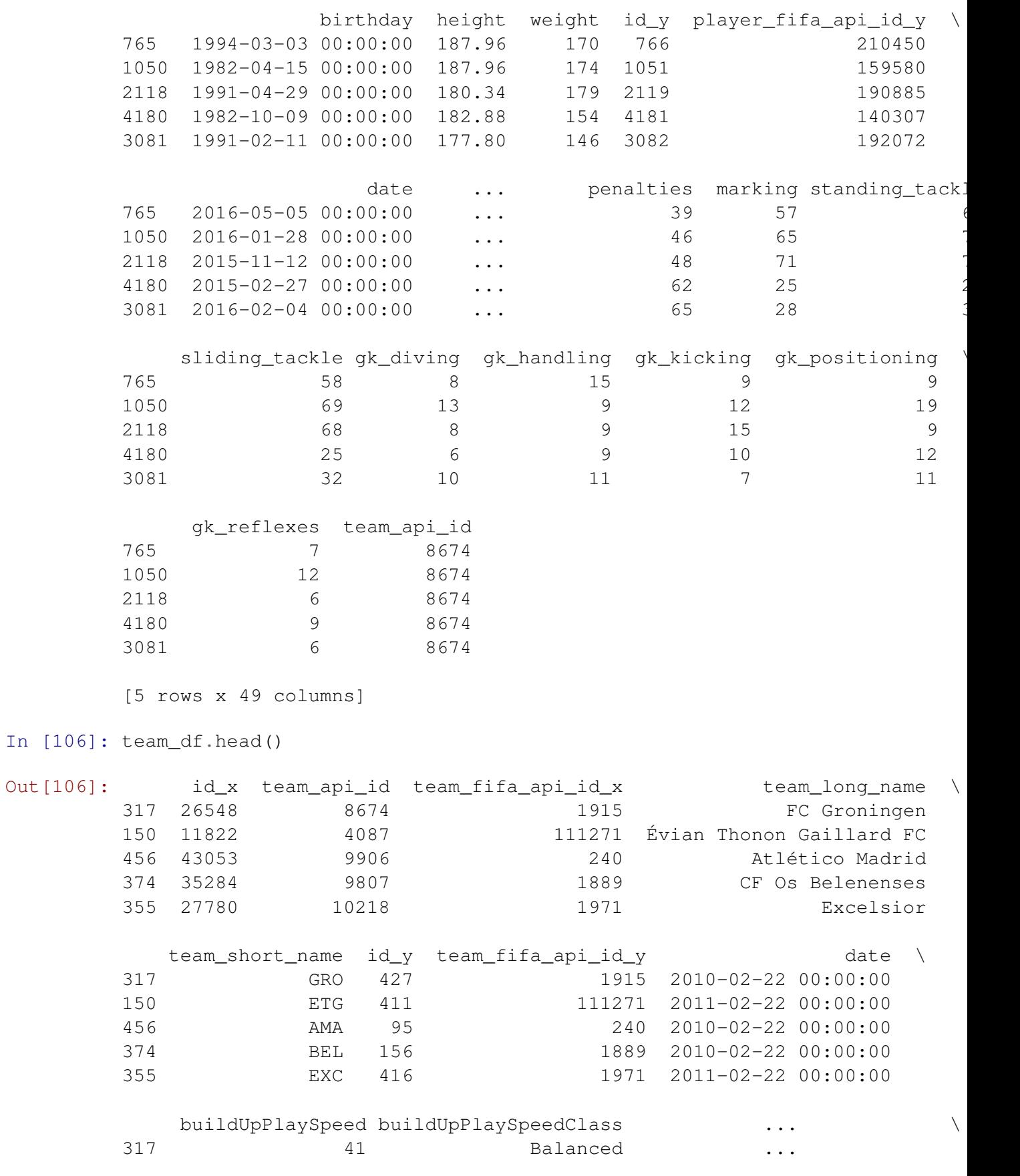

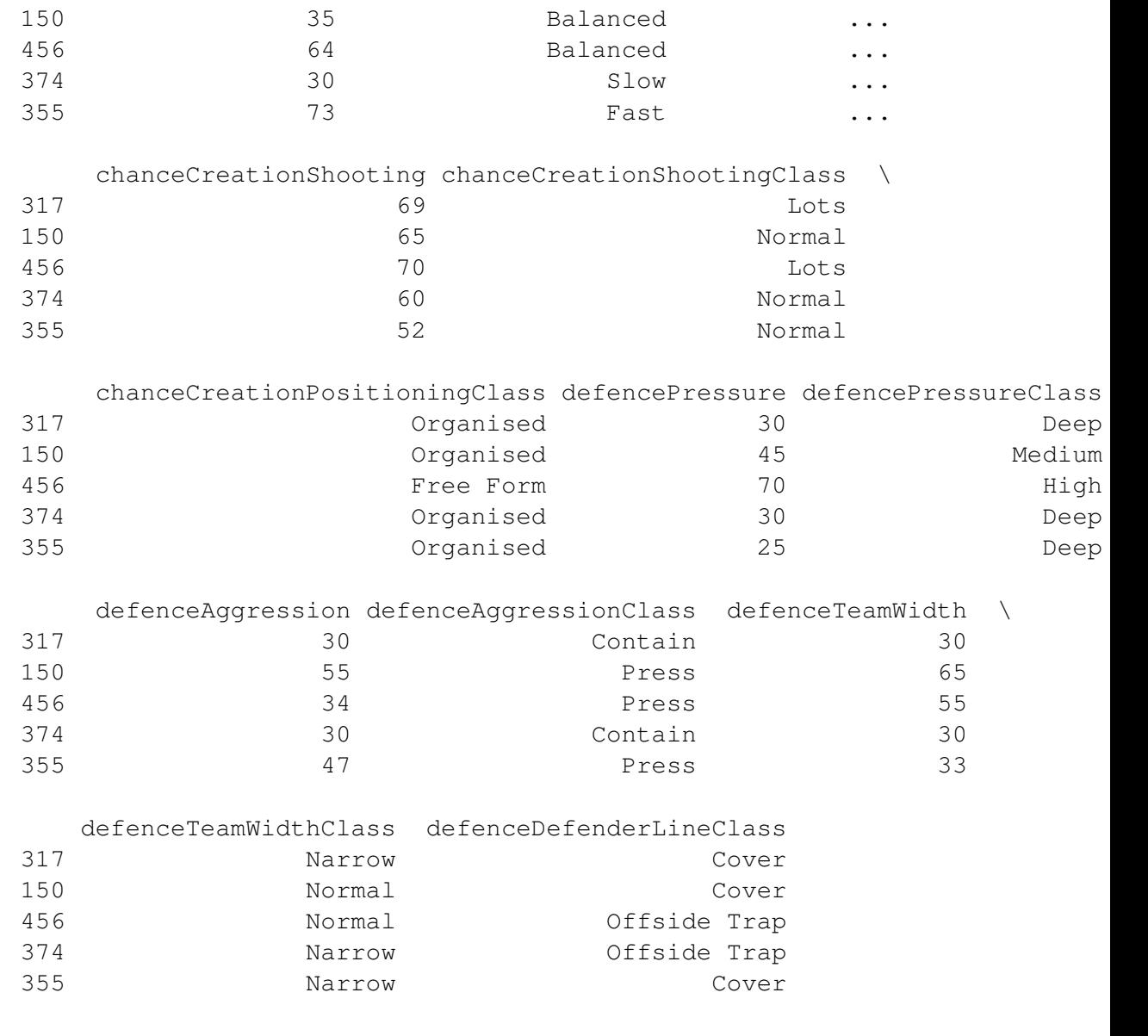

[5 rows x 29 columns]

# **22 Team Level Analysis**

- Do you include the league attributes?
	- **–** Yes you can
- Do you include the team attributes?
	- **–** Yes you can, this is the point of the analysis
- Do you include the player attributes?
	- **–** No! **unless you aggregate!**

### **23 What is aggregation?**

• Combining observations from the same level of analysis into a single observation at a higher level of analysis

### **24 Match Analysis Example**

- **buildUpPlaySpeed** is a team attribute.
- However, **overall\_rating** is a player attribute.
	- **–** You cannot include a single player overall\_rating in the analysis of a team, because the value describe a single player.
	- **–** However, if you calculate the **average\_overall\_rating** for all players in that team, you get a value that we can use to describe a team, because a team consists of players.
	- **–** Any operatino to combine the overall\_rating for all the players in the team will work:
		- \* Count, Sum, Min, Max, Std, Var, Mean, Median . . . etc.
- You can include all match attributes in the analysis of matches
- You must aggregate player attribute to include it in match analysis

```
In [110]: team_df[["team_api_id","buildUpPlaySpeed"]].head()
```
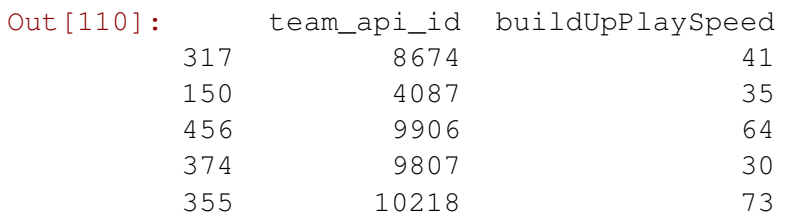

In [112]: player\_df[["player\_api\_id","team\_api\_id","overall\_rating"]].head()

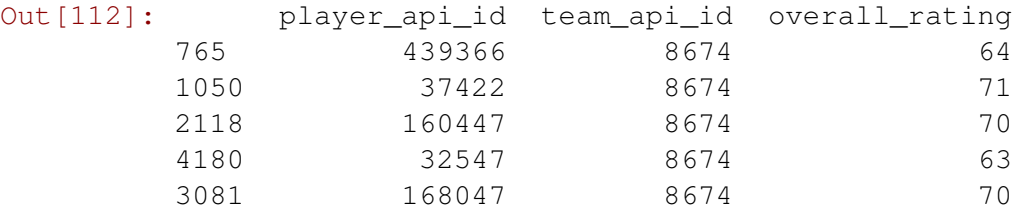

In [113]: # First we have to merge based on team\_api\_id

merged\_df = player\_df.merge(team\_df, how="inner", on="team\_api\_id") merged\_df.columns

Out[113]: Index(['id\_x\_x', 'player\_api\_id', 'player\_name', 'player\_fifa\_api\_id\_x', 'birthday', 'height', 'weight', 'id\_y\_x', 'player\_fifa\_api\_id\_y', 'date\_x', 'overall\_rating', 'potential', 'preferred\_foot', 'attacking\_work\_rate', 'defensive\_work\_rate', 'crossing', 'finish: 'heading\_accuracy', 'short\_passing', 'volleys', 'dribbling', 'curv 'free\_kick\_accuracy', 'long\_passing', 'ball\_control', 'acceleration',

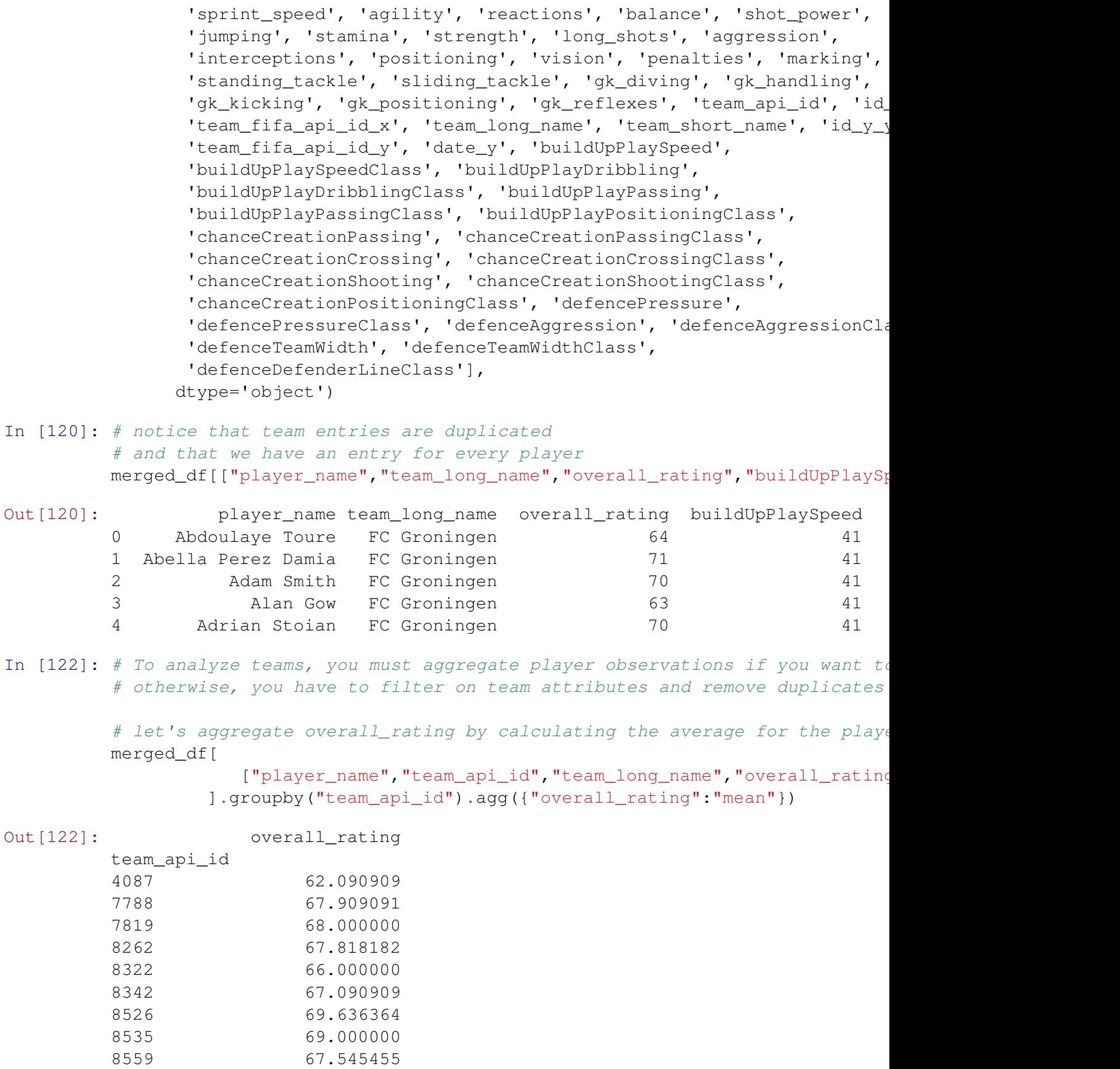

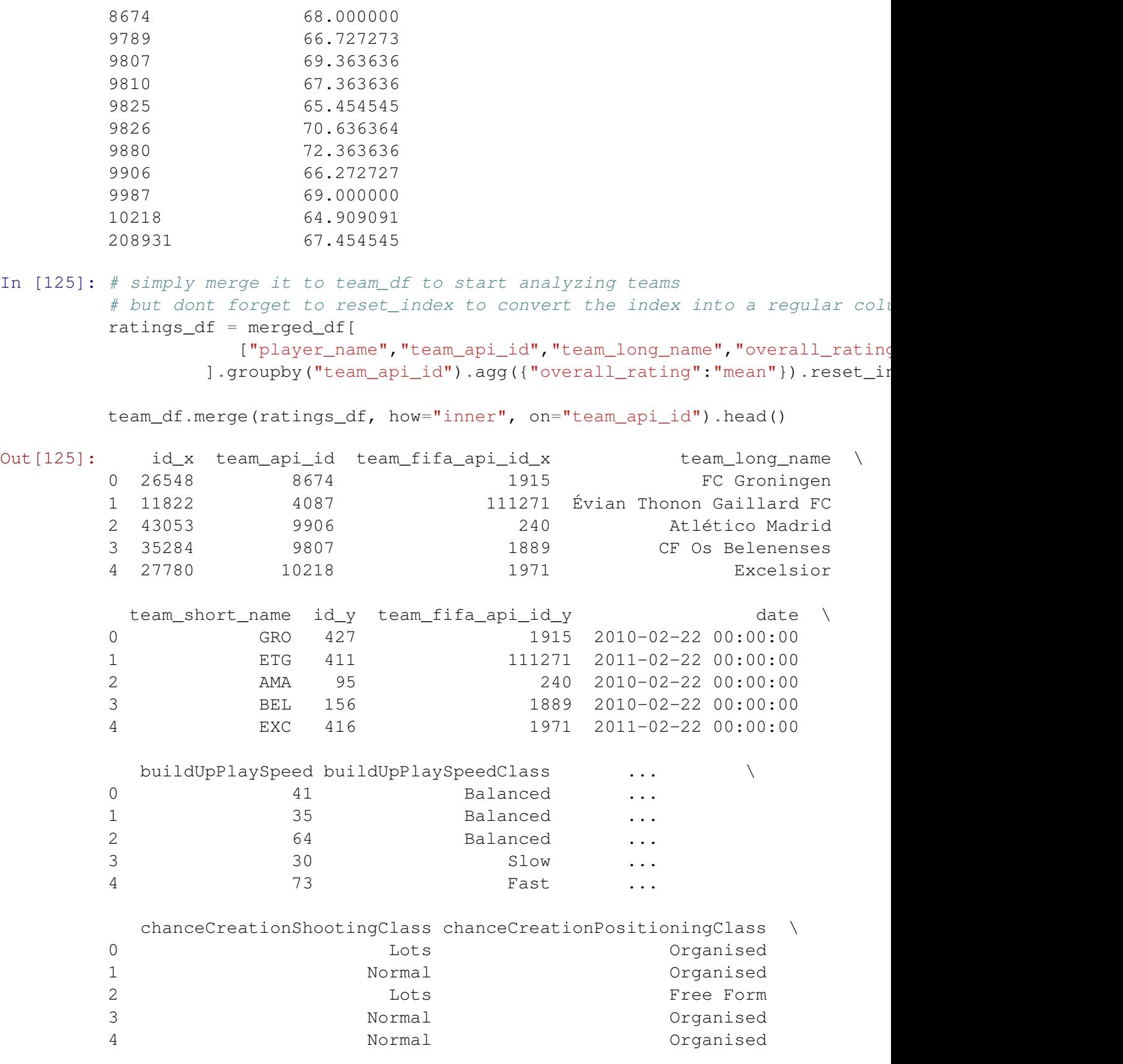

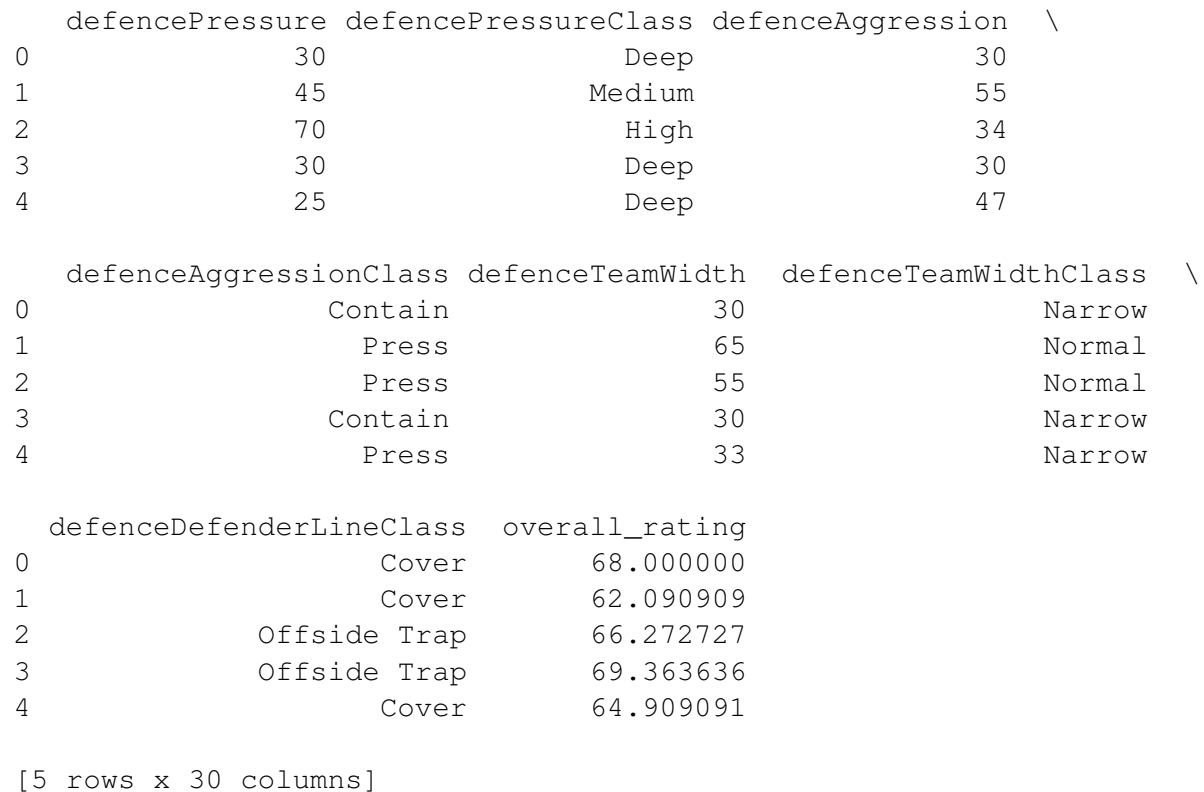

#### **25 Player Analysis Example**

- **overall\_rating** is a player attribute
- **buildUpPlaySpeed** is a team attribute
	- **–** While this is an attribute that describes a team, this is the team that the player is part of
	- **–** The player is affected by the overall performance of the team, and describes the **team that the player is part of**, so in a way, it is a player attribute
	- **–** You will notice that the value of buildUpPlaySpeed does not change for players in the same team
- You can include all player attribute to analyze and compare players
- You can also include team attributes without problems, because they can also be considered player attribute

```
In [127]: # you can perform your analysis directly on marged_df
          # because the level of analysis is the player there
         merged_df[["player_name","team_api_id","team_long_name","overall_rating",
```
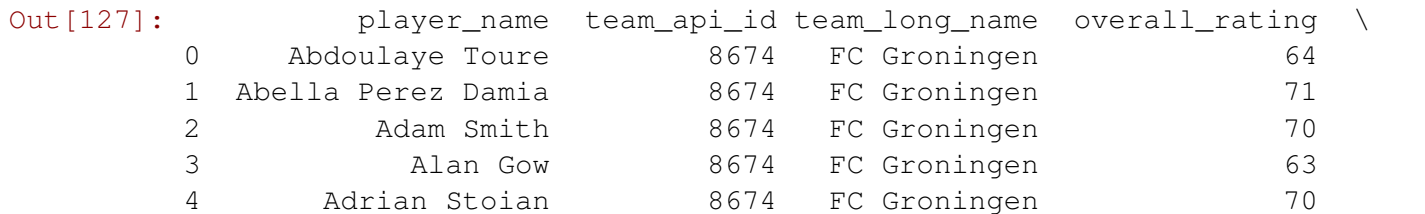

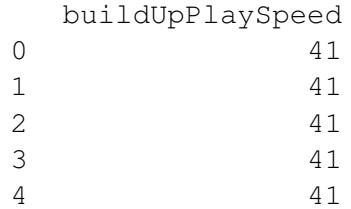

## **26 Aggregating With Transform**

If you want to create a column in merged\_df that contains the average overall\_rating then you use **transform**

```
In [142]: import numpy as np
      merged_df.groupby("team_api_id").transform(np.mean).overall_rating.head(15)
Out[142]: 0 68.000000
      1 68.000000
      2 68.000000
      3 68.000000
      4 68.000000
      5 68.000000
      6 68.000000
      7 68.000000
      8 68.000000
      9 68.000000
      10 68.000000
      11 62.090909
      12 62.090909
      13 62.090909
      14 62.090909
      Name: overall_rating, dtype: float64
In [141]: # simply assign this column to merged_df and give it an appropriate name
      merged_df["mean_overall_rating"] = merged_df.groupby("team_api_id").trans
      merged_df.head(15)
Out[141]: id_x_x player_api_id player_name player_fifa_api_id_x \
      0 48 439366 Abdoulaye Toure 210450
      1 68 37422 Abella Perez Damia 159580
      2 129 160447 Adam Smith 190885
      3 253 32547 Alan Gow 140307
      4 182 168047 Adrian Stoian 192072
      5 246 34268 Alain Nef 49939
      6 65 302985 Abel Khaled 207541
      7 206 213366 Afriyie Acquah 201223
      8 73 80592 Aboubakar Oumarou 218548
      9 275 37503 Albano Benjamin Bizzarri 14907
```
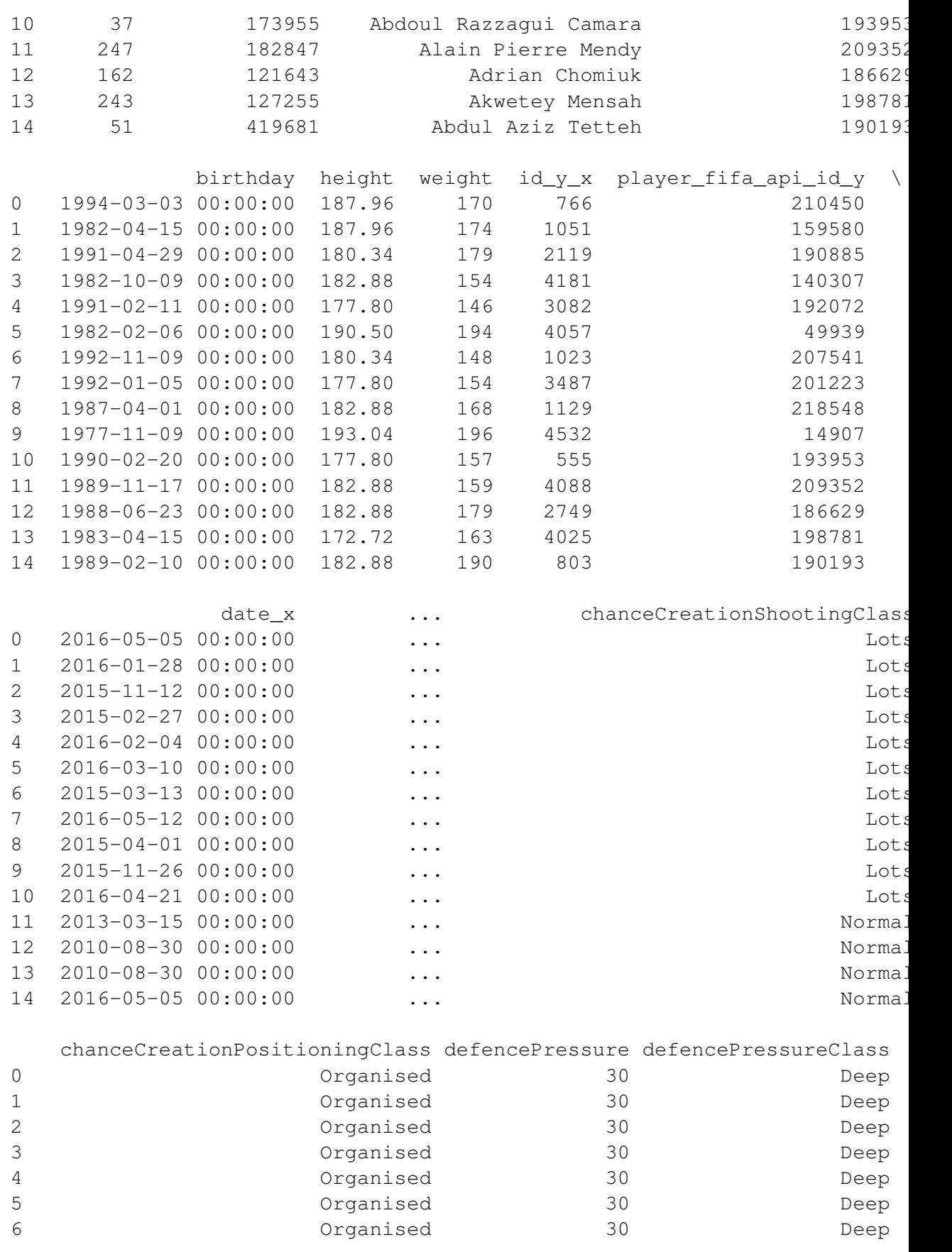

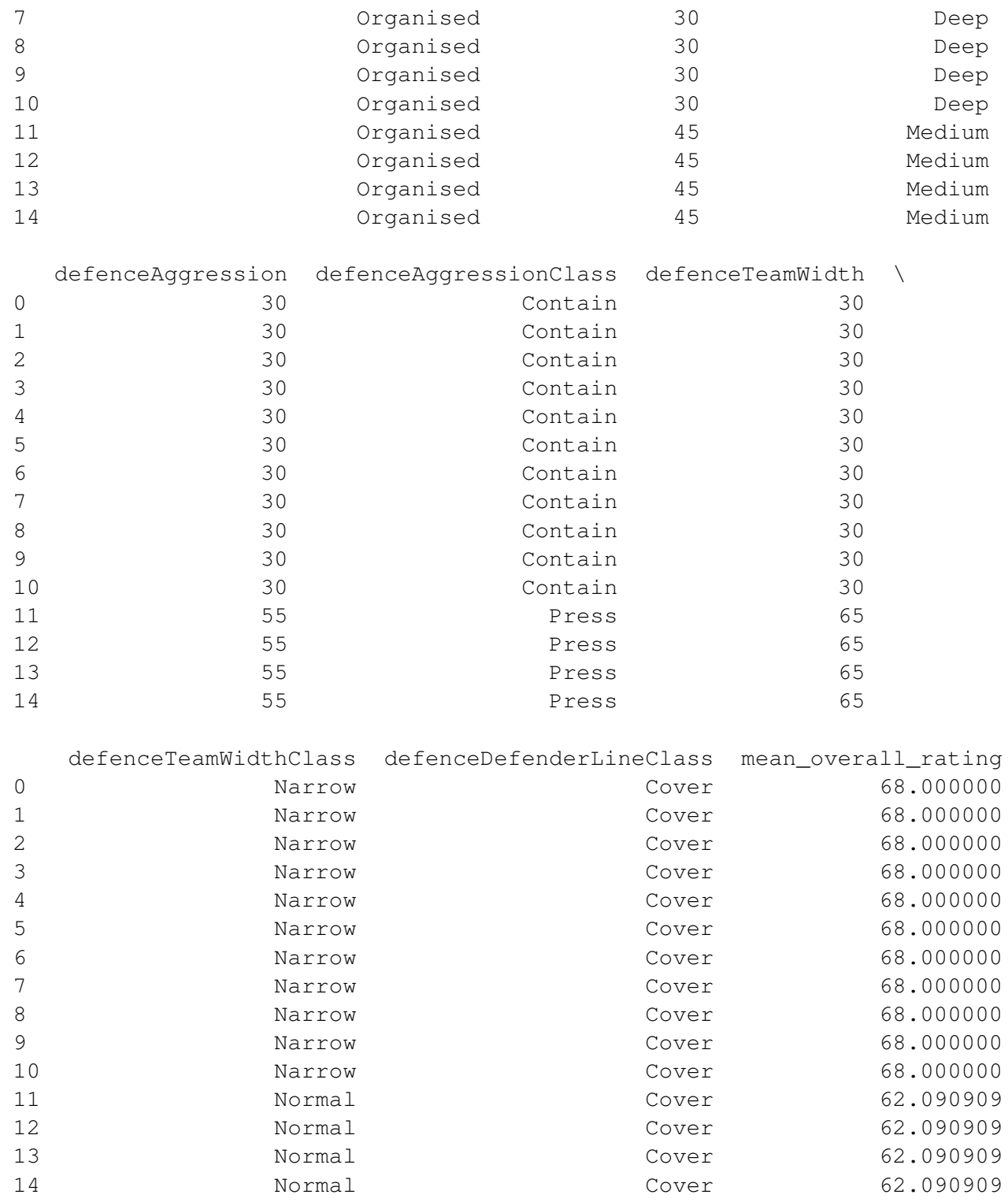

[15 rows x 78 columns]

# **27 Performing Analysis**

- We combine data into single dataframe
- With varying levels of analysis, we have varying degrees of variability because of duplication
	- **–** Remember how all players in the same team share the same value of the team attribute buildUpPlaySpeed
- When we combine data into a single dataframe we have **non-normal form** data with lots of duplicated values
	- **–** Normal form is a database term, not stats
	- **–** Data stored in a data is usually in normal form
	- **–** While some values might be duplicated, the records are not

#### **28 Summary**

- Level of analysis is important
- You can include variables from higher levels of analysis without issues
	- **–** Be aware that you might not have variability
- Including variables from lower levels of analysis requires aggregation
	- **–** You aggregate in many different ways: Sums, Counts, Min, Max, Mean, Median, Mode ..etc
	- **–** Aggregation is to produce a single scalar value from a group of values
- Represent many observations at a lower level into a single value at a higher level

## **29 Final Note About Groupby**

- You don't have to have different levels of analysis to use groupby and aggregations
- You can use agg() and transform() with group by to analyze subgroups
	- **–** Just group by the variable you want to create subgroups from
	- **–** groupby should be given a categorical or discrete variable
	- **–** subgroups can be created from a combination of variables

```
In [38]: # At the team level of analysis
         # create 4 new columns from player sprint_speed data:
         # mean_sprint_speed, max_sprint_speed, min_sprint_speed, and std_sprint_sp
In [147]: # at the player unit of analysis
          # create 4 new columns from player sprint_speed data:
          # mean_sprint_speed, max_sprint_speed, min_sprint_speed, and std_sprint_s
```